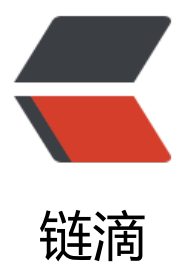

## Linux 获取网卡型[号、m](https://ld246.com)ac 地址、修改 IP 地址的几种方法

作者:Leif160519

- 原文链接:https://ld246.com/article/1569726916705
- 来源网站: [链滴](https://ld246.com/member/Leif160519)
- 许可协议:[署名-相同方式共享 4.0 国际 \(CC BY-SA 4.0\)](https://ld246.com/article/1569726916705)

<p><img src="https://ld246.com/images/img-loading.svg" alt="" data-src=""></p> <h2 id="1-获取所有有-无-网卡型号">1.获取所有有(无)网卡型号</h2> <h3 id="方法一-ifconfig">方法一、ifconfig</h3>  $\langle p \rangle = p$  =  $\frac{1}{2}$ ;  $\langle \text{code} \rangle = \frac{1}{2}$  for  $\frac{1}{2}$  are  $p$  &  $\frac{1}{2}$ ;  $\frac{1}{2}$  are  $\frac{1}{2}$  are  $\frac{1}{2}$  are  $\frac{1}{2}$  are  $\frac{1}{2}$  are  $\frac{1}{2}$  are  $\frac{1}{2}$  are  $\frac{1}{2}$  are  $\frac{1}{2}$  are  $\frac{1}{2}$  are  $\$ ubuntu</p> <pre><code class="highlight-chroma"><span class="highlight-line"><span class="highlight cl">root@ubuntu:~# ifconfig | grep enp| cut -d ':' -f 1 </span></span><span class="highlight-line"><span class="highlight-cl">enp2s0 </span></span><span class="highlight-line"><span class="highlight-cl">enp3s0 </span></span></code></pre> <p>centos</p> <pre><code class="highlight-chroma"><span class="highlight-line"><span class="highlight  $cl$ ">[root@centos ~]# ifconfig | grep ens| cut -d ':' -f 1 </span></span><span class="highlight-line"><span class="highlight-cl">ens192 </span></span></code></pre> <blockquote> <p>注意:ubuntu 下有线网卡基本以 <code>enp</code> 开头,centos 以 <code>ens</code> 开头, 无线网卡下 ubuntu 以 <code>wlp</code> 开头</p> </blockquote> <h3 id="方法二-ip-a">方法二、ip a</h3> <p>用法: <code>ip a | grep &lt;network interface&gt; | cut -d ':' -f 2 | awk '{print \$1}' | grep  $&$ It;network\_interface&qt;</code><br> ubuntu</p> <pre><code class="highlight-chroma"><span class="highlight-line"><span class="highlight cl">root@ubuntu:~# ip a | grep enp | cut -d ':' -f 2 | awk '{print \$1}' | grep enp </span></span><span class="highlight-line"><span class="highlight-cl">enp2s0 </span></span><span class="highlight-line"><span class="highlight-cl">enp3s0 </span></span></code></pre> <p>centos</p> <pre><code class="highlight-chroma"><span class="highlight-line"><span class="highlight cl">[root@centos ~]# ip a | grep ens | cut -d ':' -f 2 | awk '{print \$1}' | grep ens </span></span><span class="highlight-line"><span class="highlight-cl">ens192 </span></span></code></pre> <h3 id="方法三-ls--sys-class-net--推荐-">方法三、ls /sys/class/net (推荐)</h3>  $\langle p \rangle = \frac{1}{2}$  < code> ls /sys/class/net | grep & t;network\_interface&gt;</code> <pre><code class="highlight-chroma"><span class="highlight-line"><span class="highlight cl">root@ubuntu:~# ls /sys/class/net | grep enp </span></span><span class="highlight-line"><span class="highlight-cl">enp2s0 </span></span><span class="highlight-line"><span class="highlight-cl">enp3s0 </span></span></code></pre> <h2 id="2-获取有-无-线网卡对应mac地址">2.获取有(无)线网卡对应 mac 地址</h2>  $<$ p>用法: <code>cat/sys/class/net/&lt;network\_interface&gt;/address</code></p> <pre><code class="highlight-chroma"><span class="highlight-line"><span class="highlight cl">root@ubuntu:~# cat /sys/class/net/enp2s0/address </span></span><span class="highlight-line"><span class="highlight-cl">f4:8e:38:ad:34:6d </span></span></code></pre> <h2 id="3-获取有-无-线网卡对应的IP地址">3.获取有(无)线网卡对应的 IP 地址</h2> <p>用法: <code>ifconfig &It;network interface&gt; | grep inet | grep -v inet6 | sed 's/^[ \t]\*/  $g'$  | cut -d ' ' -f 2| awk '{print \$1}' </code> </p> <pre><code class="highlight-chroma"><span class="highlight-line"><span class="highlight cl">root@ubuntu:~# ifconfig enp2s0 | grep inet | grep -v inet6 | sed 's/^[ \t]\*//g' | cut -d ' ' -f 2| awk '{print \$1}' </span></span><span class="highlight-line"><span class="highlight-cl">192.168.81.208 </span></span></code></pre>

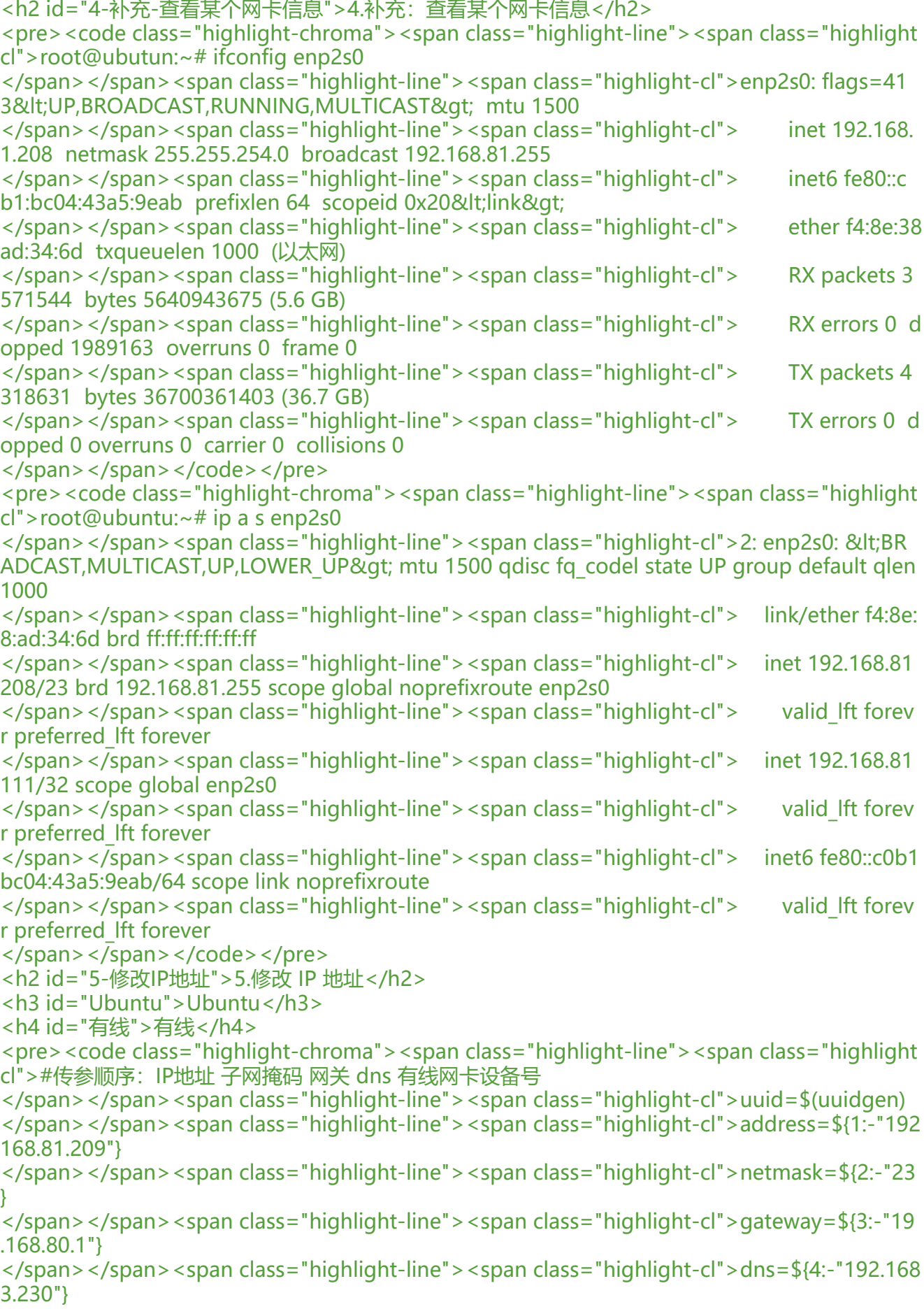

</span></span><span class="highlight-line"><span class="highlight-cl">interface=\${5:-"e p1s0"} </span></span><span class="highlight-line"><span class="highlight-cl">#时间戳 </span></span><span class="highlight-line"><span class="highlight-cl">timestamp=`date  $+$ %s` </span></span><span class="highlight-line"><span class="highlight-cl">mac\_address=`cat /sys/class/net/\${interface}/address` </span></span><span class="highlight-line"><span class="highlight-cl">#将mac地址转化 大写 </span></span><span class="highlight-line"><span class="highlight-cl">typeset -u mac </span></span><span class="highlight-line"><span class="highlight-cl">mac=\${mac\_addr ss} </span></span><span class="highlight-line"><span class="highlight-cl">en="Wired conne tion 1" </span></span><span class="highlight-line"><span class="highlight-cl">cn="有线连接 1" </span></span><span class="highlight-line"><span class="highlight-cl">network="" </span></span><span class="highlight-line"><span class="highlight-cl">#获取语言 </span></span><span class="highlight-line"><span class="highlight-cl">language=`cat /et /default/locale | grep "LANG=" | awk '{print \$1}'`  $\langle$ span> $\langle$ span> $\langle$ span class="highlight-line"> $\langle$ span class="highlight-cl">zh\_cn="zh\_CN"  $\langle$ span> $\langle$ span> $\langle$ span class="highlight-line"> $\langle$ span class="highlight-cl">en\_us="en\_US"  $\langle$ span> $\langle$ span> $\langle$ span class="highlight-line"> $\langle$ span class="highlight-cl">if  $\overline{0}$  \${language}  $\sim$  \${zh cn} ]];then </span></span><span class="highlight-line"><span class="highlight-cl"> echo "系统语言 中文" </span></span><span class="highlight-line"><span class="highlight-cl"> network=\${cn} </span></span><span class="highlight-line"><span class="highlight-cl">else </span></span><span class="highlight-line"><span class="highlight-cl"> echo "系统语言 英文" </span></span><span class="highlight-line"><span class="highlight-cl"> network=\${en} </span></span><span class="highlight-line"><span class="highlight-cl">fi </span></span><span class="highlight-line"><span class="highlight-cl"> </span></span><span class="highlight-line"><span class="highlight-cl">cat &lt;&lt;EOF & t;/etc/NetworkManager/system-connections/"\${network}" </span></span><span class="highlight-line"><span class="highlight-cl">[connection] </span></span><span class="highlight-line"><span class="highlight-cl">id=\${network} </span></span><span class="highlight-line"><span class="highlight-cl">uuid=\${uuid} </span></span><span class="highlight-line"><span class="highlight-cl">type=ethernet </span></span><span class="highlight-line"><span class="highlight-cl">autoconnect-prior ty=-999 </span></span><span class="highlight-line"><span class="highlight-cl">permissions= </span></span><span class="highlight-line"><span class="highlight-cl">timestamp=\${tim stamp} </span></span><span class="highlight-line"><span class="highlight-cl"> </span></span><span class="highlight-line"><span class="highlight-cl">[ethernet] </span></span><span class="highlight-line"><span class="highlight-cl">mac-address=\${m c} </span></span><span class="highlight-line"><span class="highlight-cl">mac-address-blac list= </span></span><span class="highlight-line"><span class="highlight-cl"> </span></span><span class="highlight-line"><span class="highlight-cl">[ipv4] </span></span><span class="highlight-line"><span class="highlight-cl">address1=\${addre s}/\${netmask},\${gateway}

</span></span><span class="highlight-line"><span class="highlight-cl">dns-search= </span></span><span class="highlight-line"><span class="highlight-cl">method=manual </span></span><span class="highlight-line"><span class="highlight-cl"> </span></span><span class="highlight-line"><span class="highlight-cl">[ipv6] </span></span><span class="highlight-line"><span class="highlight-cl">addr-gen-mode=s able-privacy  $\langle$ span> $\langle$ span> $\langle$ span class="highlight-line"> $\langle$ span class="highlight-cl">dns-search= </span></span><span class="highlight-line"><span class="highlight-cl">method=auto </span></span><span class="highlight-line"><span class="highlight-cl">EOF </span></span><span class="highlight-line"><span class="highlight-cl">#文件赋权 </span></span><span class="highlight-line"><span class="highlight-cl">chmod 600 /etc/ etworkManager/system-connections/"\${network}" </span></span><span class="highlight-line"><span class="highlight-cl"> </span></span><span class="highlight-line"><span class="highlight-cl">#IP临时生效, 重 永久生效 </span></span><span class="highlight-line"><span class="highlight-cl">#ifconfig \${interfa e} \${address} </span></span><span class="highlight-line"><span class="highlight-cl"> </span></span><span class="highlight-line"><span class="highlight-cl">echo -e "\033[1;3 m 关闭网卡\${interface} \033[0m" </span></span><span class="highlight-line"><span class="highlight-cl">ifconfig \${interfac } down </span></span><span class="highlight-line"><span class="highlight-cl">sleep 10 </span></span><span class="highlight-line"><span class="highlight-cl">echo -e "\033[1;3 m 关闭网络管理服务 \033[0m" </span></span><span class="highlight-line"><span class="highlight-cl">systemctl stop ne work-manager </span></span><span class="highlight-line"><span class="highlight-cl">echo -e "\033[1;3 m 开启网络管理服务 \033[0m" </span></span><span class="highlight-line"><span class="highlight-cl">systemctl start ne work-manager </span></span><span class="highlight-line"><span class="highlight-cl">echo -e "\033[1;3 m 开启网卡\${interface} \033[0m" </span></span><span class="highlight-line"><span class="highlight-cl">ifconfig \${interfac } up </span></span><span class="highlight-line"><span class="highlight-cl">echo -e "\033[1;3 m 查看修改后有线IP配置 \033[0m" </span></span><span class="highlight-line"><span class="highlight-cl">ip a </span></span></code></pre> <blockquote> <p>若有多个 dns, 请以 <code>分号(;)</code> 隔开</p> </blockquote> <h4 id="无线">无线</h4> <pre><code class="highlight-chroma"><span class="highlight-line"><span class="highlight cl">#传参顺序:wifi名称 wifi密码 网卡设备号 ip地址 子网掩码 网关 dns </span></span><span class="highlight-line"><span class="highlight-cl">uuid=\$(uuidgen) </span></span><span class="highlight-line"><span class="highlight-cl">wifi\_name=\${1:-" ECDAPTAIN"} </span></span><span class="highlight-line"><span class="highlight-cl">wifi\_psk=\${2:-"M CT8888"} </span></span><span class="highlight-line"><span class="highlight-cl">interface=\${3:-"wl 2s0"} </span></span><span class="highlight-line"><span class="highlight-cl">address=\${4:-"192 168.81.209"}

</span></span><span class="highlight-line"><span class="highlight-cl">netmask=\${5:-"23 } </span></span><span class="highlight-line"><span class="highlight-cl">gateway=\${6:-"19 .168.80.1"} </span></span><span class="highlight-line"><span class="highlight-cl">dns=\${7:-"192.168 3.230"} </span></span><span class="highlight-line"><span class="highlight-cl"> </span></span><span class="highlight-line"><span class="highlight-cl">#搜索到的无线网 称 </span></span><span class="highlight-line"><span class="highlight-cl">#wifi\_list=`iwlist \${ nterface} scan | grep ESSID |cut -d '"' -f 2` </span></span><span class="highlight-line"><span class="highlight-cl">mac\_address=`cat /sys/class/net/\${interface}/address` </span></span><span class="highlight-line"><span class="highlight-cl">#将mac地址转化 大写 </span></span><span class="highlight-line"><span class="highlight-cl">typeset -u mac </span></span><span class="highlight-line"><span class="highlight-cl">mac=\${mac\_addr ss} </span></span><span class="highlight-line"><span class="highlight-cl"> </span></span><span class="highlight-line"><span class="highlight-cl">cat &lt;&lt;EOF & t;/etc/NetworkManager/system-connections/\${wifi\_name} </span></span><span class="highlight-line"><span class="highlight-cl">[connection] </span></span><span class="highlight-line"><span class="highlight-cl">id=\${wifi\_name} </span></span><span class="highlight-line"><span class="highlight-cl">uuid=\${uuid} </span></span><span class="highlight-line"><span class="highlight-cl">type=wifi </span></span><span class="highlight-line"><span class="highlight-cl">permissions= </span></span><span class="highlight-line"><span class="highlight-cl"> </span></span><span class="highlight-line"><span class="highlight-cl">[wifi] </span></span><span class="highlight-line"><span class="highlight-cl">mac-address=\${m c} </span></span><span class="highlight-line"><span class="highlight-cl">mac-address-blac list= </span></span><span class="highlight-line"><span class="highlight-cl">mode=infrastruct re </span></span><span class="highlight-line"><span class="highlight-cl">ssid=\${wifi\_name} </span></span><span class="highlight-line"><span class="highlight-cl"> </span></span><span class="highlight-line"><span class="highlight-cl">[wifi-security] </span></span><span class="highlight-line"><span class="highlight-cl">key-mgmt=wpa-p k </span></span><span class="highlight-line"><span class="highlight-cl">psk=\${wifi\_psk} </span></span><span class="highlight-line"><span class="highlight-cl"> </span></span><span class="highlight-line"><span class="highlight-cl">[ipv4] </span></span><span class="highlight-line"><span class="highlight-cl">address1=\${addre s}/\${netmask},\${gateway} </span></span><span class="highlight-line"><span class="highlight-cl">dns=\${dns}  $\langle$ span> $\langle$ span> $\langle$ span class="highlight-line"> $\langle$ span class="highlight-cl">dns-search= </span></span><span class="highlight-line"><span class="highlight-cl">method=manual </span></span><span class="highlight-line"><span class="highlight-cl"> </span></span><span class="highlight-line"><span class="highlight-cl">[ipv6] </span></span><span class="highlight-line"><span class="highlight-cl">addr-gen-mode=s able-privacy  $\langle$ span> $\langle$ span> $\langle$ span class="highlight-line"> $\langle$ span class="highlight-cl">dns-search= </span></span><span class="highlight-line"><span class="highlight-cl">method=auto </span></span><span class="highlight-line"><span class="highlight-cl">EOF

</span></span><span class="highlight-line"><span class="highlight-cl">echo -e "\033[1;3 m 赋予配置文件600权限 \033[0m" </span></span><span class="highlight-line"><span class="highlight-cl">chmod 600 /etc/ etworkManager/system-connections/\${wifi\_name} </span></span><span class="highlight-line"><span class="highlight-cl"> </span></span><span class="highlight-line"><span class="highlight-cl">#IP临时生效, 重 永久生效 </span></span><span class="highlight-line"><span class="highlight-cl">#ifconfig \${interfa e} \${address} </span></span><span class="highlight-line"><span class="highlight-cl"> </span></span><span class="highlight-line"><span class="highlight-cl">echo -e "\033[1;3 m 关闭网卡\${interface} \033[0m" </span></span><span class="highlight-line"><span class="highlight-cl">ifconfig \${interfac } down </span></span><span class="highlight-line"><span class="highlight-cl">sleep 10 </span></span><span class="highlight-line"><span class="highlight-cl">echo -e "\033[1;3 m 关闭网络管理服务 \033[0m" </span></span><span class="highlight-line"><span class="highlight-cl">systemctl stop ne work-manager </span></span><span class="highlight-line"><span class="highlight-cl">echo -e "\033[1;3 m 开启网络管理服务 \033[0m" </span></span><span class="highlight-line"><span class="highlight-cl">systemctl start ne work-manager </span></span><span class="highlight-line"><span class="highlight-cl">echo -e "\033[1;3 m 开启网卡\${interface} \033[0m" </span></span><span class="highlight-line"><span class="highlight-cl">ifconfig \${interfac } up </span></span><span class="highlight-line"><span class="highlight-cl">echo -e "\033[1;3 m 查看修改后有线IP配置 \033[0m" </span></span><span class="highlight-line"><span class="highlight-cl">ip a </span></span></code></pre> <blockquote> <p>若有多个 dns, 请以 <code>分号(;)</code> 隔开</p> </blockquote> <blockquote> <p>Ubuntu 的网络配置文件都在 <code>/etc/NetworkManager/system-connections/</code> 下,直接修改这里的文件是最直接有效的。</p> </blockquote> <h3 id="centos">centos</h3> <h4 id="有线-">有线</h4> <pre><code class="language-bash highlight-chroma"><span class="highlight-line"><span c ass="highlight-cl"><span class="highlight-cp">#!/usr/bin/env bash </span></span></span><span class="highlight-line"><span class="highlight-cl"><span cla s="highlight-cp"></span><span class="highlight-c1">#传参顺序: IP地址 子网掩码 网关 dns1 ns2 有线网卡设备号</span> </span></span><span class="highlight-line"><span class="highlight-cl"><span class="high ight-nv">address</span><span class="highlight-o">=</span><span class="highlight-si">\$ </span><span class="highlight-nv">1</span><span class="highlight-k">:-</span><span cl ss="highlight-s2">"192.168.81.209"</span><span class="highlight-si">}</span> </span></span><span class="highlight-line"><span class="highlight-cl"><span class="high ight-nv">netmask</span><span class="highlight-o">=</span><span class="highlight-si">\$ </span><span class="highlight-nv">2</span><span class="highlight-k">:-</span><span cl ss="highlight-s2">"23"</span><span class="highlight-si">}</span> </span></span><span class="highlight-line"><span class="highlight-cl"><span class="high ight-nv">gateway</span><span class="highlight-o">=</span><span class="highlight-si">\$ </span><span class="highlight-nv">3</span><span class="highlight-k">:-</span><span cl ss="highlight-s2">"192.168.80.1"</span><span class="highlight-si">}</span>

</span></span><span class="highlight-line"><span class="highlight-cl"><span class="high ight-nv">dns1</span><span class="highlight-o">=</span><span class="highlight-si"> $\frac{1}{2}$ </ pan><span class="highlight-nv">4</span><span class="highlight-k">:-</span><span clas ="highlight-s2">"192.168.3.230"</span><span class="highlight-si">}</span>

</span></span><span class="highlight-line"><span class="highlight-cl"><span class="high ight-nv">dns2</span><span class="highlight-o">=</span><span class="highlight-si"> $\frac{1}{2}$ {</ pan><span class="highlight-nv">5</span><span class="highlight-k">:-</span><span clas ="highlight-s2">"192.168.3.231"</span><span class="highlight-si">}</span>

</span></span><span class="highlight-line"><span class="highlight-cl"><span class="high ight-nv">interface</span><span class="highlight-o">=</span><span class="highlight-si"> {</span><span class="highlight-nv">6</span><span class="highlight-k">:-</span><span c ass="highlight-s2">"ens33"</span><span class="highlight-si">}</span>

</span></span><span class="highlight-line"><span class="highlight-cl">

</span></span><span class="highlight-line"><span class="highlight-cl"><span class="high ight-nv">uuid</span><span class="highlight-o">=</span><span class="highlight-k">\$(</ pan>uuidgen<span class="highlight-k">)</span>

</span></span><span class="highlight-line"><span class="highlight-cl">cat <span class=" ighlight-s"><&lt;EOF &gt;/etc/sysconfig/network-scripts/ifcfg-\${interface}

 $\langle$ /span> $\langle$ /span> $\langle$ /span> $\langle$ span $\rangle$  cspan class="highlight-cl"> $\langle$ span class="highlight-cl"> $\langle$ span cla s="highlight-s">TYPE="Ethernet"

</span></span></span><span class="highlight-line"><span class="highlight-cl"><span cla s="highlight-s">PROXY\_METHOD="none"

</span></span></span><span class="highlight-line"><span class="highlight-cl"><span cla s="highlight-s">BROWSER\_ONLY="no"

</span></span></span><span class="highlight-line"><span class="highlight-cl"><span cla s="highlight-s">BOOTPROTO="none"

</span></span></span><span class="highlight-line"><span class="highlight-cl"><span cla s="highlight-s">DEFROUTE="yes"

</span></span></span><span class="highlight-line"><span class="highlight-cl"><span cla s="highlight-s">IPV4\_FAILURE\_FATAL="no"

</span></span></span><span class="highlight-line"><span class="highlight-cl"><span cla s="highlight-s">IPV6INIT="yes"

</span></span></span><span class="highlight-line"><span class="highlight-cl"><span cla s="highlight-s">IPV6\_AUTOCONF="yes"

</span></span></span><span class="highlight-line"><span class="highlight-cl"><span cla s="highlight-s">IPV6\_DEFROUTE="yes"

</span></span></span><span class="highlight-line"><span class="highlight-cl"><span cla s="highlight-s">IPV6\_FAILURE\_FATAL="no"

</span></span></span><span class="highlight-line"><span class="highlight-cl"><span cla s="highlight-s">IPV6\_ADDR\_GEN\_MODE="stable-privacy"

</span></span></span><span class="highlight-line"><span class="highlight-cl"><span cla s="highlight-s">NAME="ens192"

</span></span></span><span class="highlight-line"><span class="highlight-cl"><span cla s="highlight-s">UUID="\${uuid}"

</span></span></span><span class="highlight-line"><span class="highlight-cl"><span cla s="highlight-s">DEVICE="\${interface}"

</span></span></span><span class="highlight-line"><span class="highlight-cl"><span cla s="highlight-s">ONBOOT="yes"

</span></span></span><span class="highlight-line"><span class="highlight-cl"><span cla s="highlight-s">IPADDR="\${address}"

</span></span></span><span class="highlight-line"><span class="highlight-cl"><span cla

s="highlight-s">PREFIX="\${netmask}" </span></span></span><span class="highlight-line"><span class="highlight-cl"><span cla s="highlight-s">GATEWAY="\${gateway}" </span></span></span><span class="highlight-line"><span class="highlight-cl"><span cla s="highlight-s">IPV6\_PRIVACY="no" </span></span></span><span class="highlight-line"><span class="highlight-cl"><span cla s="highlight-s">DNS1="\${dns1}" </span></span></span><span class="highlight-line"><span class="highlight-cl"><span cla s="highlight-s">DNS2="\${dns2}" </span></span></span><span class="highlight-line"><span class="highlight-cl"><span cla s="highlight-s">EOF</span> </span></span><span class="highlight-line"><span class="highlight-cl"> </span></span><span class="highlight-line"><span class="highlight-cl"><span class="high ight-nb">echo</span> -e <span class="highlight-s2">"\033[1;32m 重启网络服务 \033[0m"< span> </span></span><span class="highlight-line"><span class="highlight-cl">systemctl restart etwork </span></span><span class="highlight-line"><span class="highlight-cl"><span class="high ight-nb">echo</span> -e <span class="highlight-s2">"\033[1;32m 查看网络服务状态 \033[0 "</span> </span></span><span class="highlight-line"><span class="highlight-cl">systemctl status n twork </span></span><span class="highlight-line"><span class="highlight-cl"><span class="high ight-nb">echo</span> -e <span class="highlight-s1">'\033[1;32m 查看修改后的IP地址 \033[ m'</span> </span></span><span class="highlight-line"><span class="highlight-cl">ip a </span></span><span class="highlight-line"><span class="highlight-cl"><span class="high ight-nb">exit</span> </span></span><span class="highlight-line"><span class="highlight-cl"> </span></span></code></pre> <blockquote> <p>centos 的网络配置文件都在 <code>/etc/sysconfig/network-scripts</code> 下</p> </blockquote> <blockquote> <p>以上脚本都可以改写为控制台输入的方式变成通用脚本。</p> </blockquote> <h2 id="6-搜索无线网名称">6.搜索无线网名称</h2> <p>用法: <code> iwlist & t; network\_interface&gt; scan(scanning) | grep ESSID |cut -d '"' -f 2< code><br> 或: <code>iw dev &lt;network interface&gt; scan | grep SSID |cut -d ':' -f 2 | awk '{print \$1}'<  $code>\n$ <pre><code class="highlight-chroma"><span class="highlight-line"><span class="highlight cl">root@ubuntu:~# iwlist wlp2s0 scan | grep ESSID |cut -d '"' -f 2 </span></span><span class="highlight-line"><span class="highlight-cl">HP-Print-04-Laser et Pro MFP </span></span><span class="highlight-line"><span class="highlight-cl">MikroTik-768962 </span></span><span class="highlight-line"><span class="highlight-cl">ChinaNet-DDNw </span></span><span class="highlight-line"><span class="highlight-cl">i-Nanjing-Free </span></span><span class="highlight-line"><span class="highlight-cl">SGXY-Office </span></span><span class="highlight-line"><span class="highlight-cl">SGXY-Office </span></span><span class="highlight-line"><span class="highlight-cl">iTV-DDNw </span></span><span class="highlight-line"><span class="highlight-cl">ChinaNet-xHwF </span></span><span class="highlight-line"><span class="highlight-cl">ChinaNet-CaDp </span></span><span class="highlight-line"><span class="highlight-cl">ChinaNet-XZws

</span></span><span class="highlight-line"><span class="highlight-cl">ChinaNet-VuPW </span></span><span class="highlight-line"><span class="highlight-cl">iTV-VuPW </span></span><span class="highlight-line"><span class="highlight-cl">i-Nanjing-Free </span></span><span class="highlight-line"><span class="highlight-cl">i-Nanjing-Free </span></span><span class="highlight-line"><span class="highlight-cl">DIRECT-PODESKT P-CS6BIUPmsHE </span></span><span class="highlight-line"><span class="highlight-cl">i-Nanjing-Free </span></span><span class="highlight-line"><span class="highlight-cl">i-Nanjing-Free </span></span><span class="highlight-line"><span class="highlight-cl">DIRECT-67-HP M 81 LaserJet </span></span><span class="highlight-line"><span class="highlight-cl">GNWS </span></span><span class="highlight-line"><span class="highlight-cl">i-Nanjing-Free </span></span><span class="highlight-line"><span class="highlight-cl">i-Nanjing-Free </span></span><span class="highlight-line"><span class="highlight-cl">TP-LINK\_nanorain ow </span></span><span class="highlight-line"><span class="highlight-cl">i-Nanjing-Free </span></span><span class="highlight-line"><span class="highlight-cl">HP-Print-9B-Color LaserJet Pro </span></span><span class="highlight-line"><span class="highlight-cl">i-Nanjing-Free </span></span><span class="highlight-line"><span class="highlight-cl">i-Nanjing-Free </span></span><span class="highlight-line"><span class="highlight-cl">i-Nanjing-Free </span></span><span class="highlight-line"><span class="highlight-cl">TP-LINK\_8303 </span></span><span class="highlight-line"><span class="highlight-cl">i-Nanjing-Free </span></span></code></pre> <h2 id="7-无线设备的开启和关闭-临时-重启失效-">7.无线设备的开启和关闭(临时,重启失效)</h > <h3 id="1-开启-关闭飞行模式">1.开启/关闭飞行模式</h3> <pre><code class="highlight-chroma"><span class="highlight-line"><span class="highlight cl">rfkill block/unblock all </span></span></code></pre> <h3 id="2-开启-关闭某个无线设备">2.开启/关闭某个无线设备</h3> <pre><code class="highlight-chroma"><span class="highlight-line"><span class="highlight cl">rfkill block/unblock <interface&gt; </span></span></code></pre> <blockquote> <p>interface 包括:0 ,1, all,bluetooth,gps,uwb,wifi,wimax,wwan</p> </blockquote> <h3 id="3-显示当前机器的无线设备状态">3.显示当前机器的无线设备状态</h3> <pre><code class="highlight-chroma"><span class="highlight-line"><span class="highlight cl">rfkill list </span></span></code></pre> <p>如:</p> <pre><code class="highlight-chroma"><span class="highlight-line"><span class="highlight cl">root@ubuntu:~# rfkill list </span></span><span class="highlight-line"><span class="highlight-cl">0: hci0: Bluetooth </span></span><span class="highlight-line"><span class="highlight-cl"> Soft blocked: n </span></span><span class="highlight-line"><span class="highlight-cl"> Hard blocked: o </span></span><span class="highlight-line"><span class="highlight-cl">1: phy0: Wireless AN </span></span><span class="highlight-line"><span class="highlight-cl"> Soft blocked: n </span></span><span class="highlight-line"><span class="highlight-cl"> Hard blocked:

o </span></span></code></pre> <h2 id="8-查看无线网卡连接的网络信息">8.查看无线网卡连接的网络信息</h2> <pre><code class="highlight-chroma"><span class="highlight-line"><span class="highlight cl">iwconfig <network interface&gt; </span></span></code></pre> <pre><code class="highlight-chroma"><span class="highlight-line"><span class="highlight cl">ip19@ubuntu:~\$ iwconfig wlp2s0 </span></span><span class="highlight-line"><span class="highlight-cl">wlp2s0 IEEE 802 11 ESSID:"MEDCAPTAIN\_2.4G" </span></span><span class="highlight-line"><span class="highlight-cl"> Mode:Man ged Frequency:2.412 GHz Access Point: 0C:4B:54:FE:27:F2 </span></span><span class="highlight-line"><span class="highlight-cl"> Bit Rate=15 Mb/s Tx-Power=20 dBm </span></span><span class="highlight-line"><span class="highlight-cl"> Retry short l mit:7 RTS thr=2347 B Fragment thr:off </span></span><span class="highlight-line"><span class="highlight-cl"> Power Man gement:on </span></span><span class="highlight-line"><span class="highlight-cl"> Link Qualit =70/70 Signal level=-26 dBm </span></span><span class="highlight-line"><span class="highlight-cl"> Rx invalid n id:0 Rx invalid crypt:0 Rx invalid frag:0 </span></span><span class="highlight-line"><span class="highlight-cl"> Tx excessive retries:0 Invalid misc:5 Missed beacon:0 </span></span></code></pre> <h2 id="9-禁用-启用有线网卡-临时-重启失效-">9.禁用/启用有线网卡(临时,重启失效)</h2> <pre><code class="highlight-chroma"><span class="highlight-line"><span class="highlight cl">ifconfig <network interface&gt; down/up </span></span></code></pre> <blockquote>

<p>说明: 无线设备的开启和关闭, 使用 rfkill 命令, 用 ifconfig 命令不管用</p>

</blockquote>